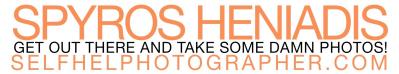

## **Lightroom Keyboard Shortcuts**

| SHORTCUT                     | DESCRIPTION                                                    | WINDOWS              | MAC                 |  |  |
|------------------------------|----------------------------------------------------------------|----------------------|---------------------|--|--|
| MODULE & VIEW SHORTCUTS      |                                                                |                      |                     |  |  |
| Library Module Grid<br>View  | View image<br>thumbnails for<br>selected folder/<br>collection | G                    | G                   |  |  |
| Library Module<br>Loupe View | View selected image full screen in the library module          | Е                    | Е                   |  |  |
| Develop Module               | Edit selected image in the Develop Module                      | D                    | D                   |  |  |
| Compare View                 | Compare two selected images                                    | С                    | С                   |  |  |
| Survey View                  | Compare selected group of images                               | N                    | N                   |  |  |
| Zoom                         | Toggle Zoom View                                               | Z                    | Z                   |  |  |
|                              | Select Multiple Non-<br>Contiguous Photos                      | Ctrl-click on photos | Cmd-click on photos |  |  |
|                              | GLOBAL S                                                       | HORTCUTS             |                     |  |  |
| Undo                         |                                                                | Ctrl Z               | Cmd Z               |  |  |
| Redo                         |                                                                | Ctrl Y               | Cmd Shift Z         |  |  |
| Delete Photo                 | Delete Selected<br>Photo(s)                                    | Delete               | Delete              |  |  |
| Delete Rejected<br>Photos    | Delete Photos With<br>Flag Status<br>Rejected                  | Ctrl Delete          | Cmd Delete          |  |  |
| Export                       | Open Export Dialog                                             | Ctrl Shift E         | Cmd Shift E         |  |  |
| Next Photo                   | Advance to next photo                                          | <b>→</b>             | <b>→</b>            |  |  |
| Previous Photo               | Return to previous photo                                       | <b>←</b>             | <b>←</b>            |  |  |

| DEVE                      | ELOP MODU                                        | ILE SHORT                    | CUTS                         |  |  |
|---------------------------|--------------------------------------------------|------------------------------|------------------------------|--|--|
| Crop Tool                 | Opens and closes the crop tool                   | R                            | R                            |  |  |
| Spot Removal              | Opens and closes the spot removal tool           | Q                            | Q                            |  |  |
| Graduated Filter          | Opens and closes the graduated filter tool       | М                            | М                            |  |  |
| Radial Filter             | Opens and closes the radial filter tool          | Shift M                      | Shift M                      |  |  |
| Adjustment Brush          | Opens and closes the adjustment brush tool       | К                            | К                            |  |  |
| Compare Before &<br>After | Toggles image to view before and after edits     | \                            | \                            |  |  |
| Reset Slider Setting      | Resets selected slider to default setting        | Double-click on slider label | Double-click on slider label |  |  |
| Reset Group<br>Settings   | Reset Group of<br>Sliders to default<br>settings | Double-click on group name   | Double-click on group name   |  |  |
| BRUSH KEYBOARD SHORTCUTS  |                                                  |                              |                              |  |  |
| Increase brush size       |                                                  | 1                            | 1                            |  |  |
| Decrease brush size       |                                                  | [                            | [                            |  |  |
| Increase feathering       |                                                  | Shift ]                      | Shift ]                      |  |  |
| Decrease feathering       |                                                  | Shift [                      | Shift [                      |  |  |
| Eraser                    | Temporarily switches brush from paint to erase   | Hold Alt                     | Hold Opt                     |  |  |

| LIBRARY MODULE SHORTCUTS |  |   |   |  |  |
|--------------------------|--|---|---|--|--|
|                          |  |   |   |  |  |
| FLAGGING IMAGES          |  |   |   |  |  |
| Flag as Pick             |  | Р | Р |  |  |
| Remove Flag              |  | U | U |  |  |
| Flag as Rejected         |  | X | X |  |  |
| STAR RATING IMAGES       |  |   |   |  |  |
| Mark as 1 star           |  | 1 | 1 |  |  |
| Mark as 2 stars          |  | 2 | 2 |  |  |
| Mark as 3 stars          |  | 3 | 3 |  |  |
| Mark as 4 stars          |  | 4 | 4 |  |  |
| Mark as 5 stars          |  | 5 | 5 |  |  |
| Remove Star<br>Rating    |  | 0 | 0 |  |  |
| COLOR LABELING IMAGES    |  |   |   |  |  |
| Label Image Red          |  | 6 | 6 |  |  |
| Label Image Yellow       |  | 7 | 7 |  |  |
| Label Image Green        |  | 8 | 8 |  |  |
| Label Image Blue         |  | 9 | 9 |  |  |